**УТВЕРЖДАЮ** Генеральный директор AO «НИЦПВ»  $\overline{2}$ В.Д. Войтко  $2017r.$  $\mathcal{O}_{\tau}$ 

# Микроскоп электронный просвечивающий **TITAN 80-300**

# Методика поверки

г. Москва 2017 г.

Настоящая методика распространяется на микроскоп электронный просвечивающий TITAN 80-300, изготовленный фирмой «FEI Ltd.», США (далее микроскоп) и устанавливает содержание и методику его поверки.

Интервал между поверками - 1 год.

#### 1. ОПЕРАЦИИ ПОВЕРКИ

1.1 При проведении поверки должны быть выполнены следующие операции, указанные в таблице 1.

Таблина 1.

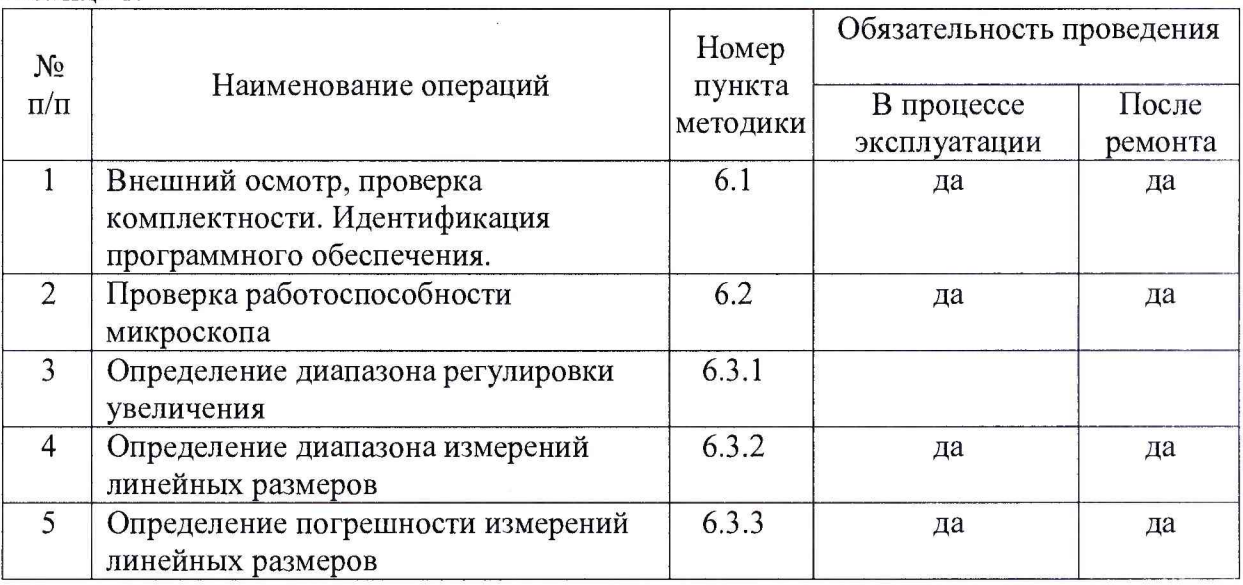

### 2. СРЕДСТВА ПОВЕРКИ

При проведении поверки должны применяться следующие средства измерений: - государственный стандартный образец параметров шаговой структуры в тонком слое монокристаллического кремния ГСО 10030-2011 (границы допускаемых значений абсолютной погрешности для шага и межплоскостного расстояния d<sub>111</sub> соответственно  $\pm 1$ HM  $H \pm 0,0005$  HM).

1.2 Допускается использование других средств поверки, по характеристикам, не уступающим указанным.

## 3. ТРЕБОВАНИЯ БЕЗОПАСНОСТИ

При проведении поверки должны соблюдаться требования ГОСТ 12.3.019-80.

### 4 ТРЕБОВАНИЯ К КВАЛИФИКАЦИИ ПОВЕРИТЕЛЕЙ

К проведению измерений для поверки допускаются лица:

- прошедшие обучение и имеющие удостоверение поверителя для данного вида измерений;

- имеющие опыт работы с просвечивающими электронными микроскопами;

- изучившие техническое описание и методику его поверки поверяемой установки.

# 5 УСЛОВИЯ ПОВЕРКИ

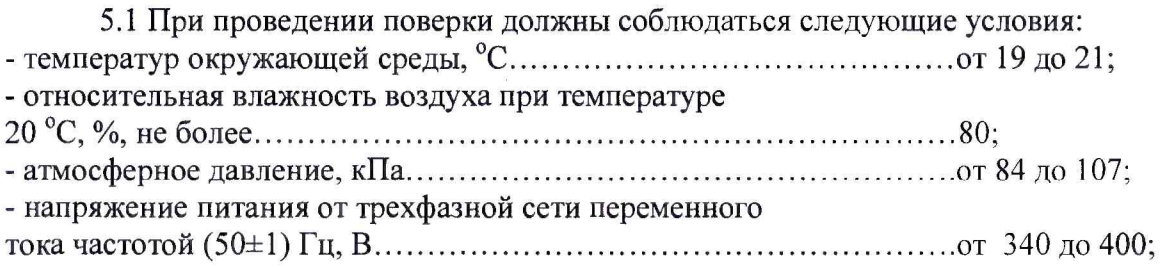

5.2 Подготовку прибора к работе провести в соответствии с инструкцией по эксплуатации.

5.3 Перед проведением поверки прибор должен быть полностью включен в соответствии с инструкцией по эксплуатации и выдержан во включенном состоянии не менее 24 часов.

## 6 ПРОВЕДЕНИЕ ПОВЕРКИ

6.1 Внешний осмотр, проверка комплектности. Идентификация программного обеспечения.

6.1.1 Проводится проверка на соответствие технической документации (требованиям фирмы-изготовителя установки), комплектности, маркировке, упаковке, требованиям безопасности, опробование. Осматривают поверяемый микроскоп, убеждаются в исправности заземления, отсутствии внешних повреждений.

6.1.2 Проверку идентификационных данных программного обеспечения (ПО) проводят путем открытия на диске управляющего компьютера файла «Titan». В рабочем окне программы необходимо отобразить версию ПО. Версия ПО должна соответствовать данным, приведённым в таблице 2.

Результат поверки является положительным, если идентификационное наименование и версия ПО соответствуют сведениям, приведенным в таблице 2.

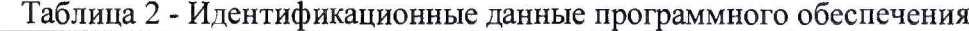

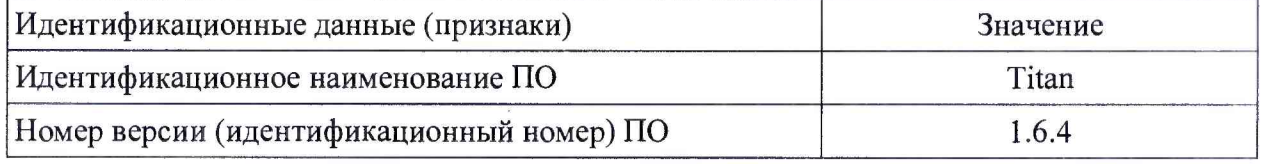

# **6.2 Проверка работоспособности микроскопа**

6.2.1 В соответствии с инструкцией по эксплуатации убедится в наличии связи между управляющей ПЭВМ и микроскопом.

6.2.2 Установить в микроскоп произвольный образец и получить электронномикроскопическое изображение.

6.2.3 Убедиться в возможности переключения ускоряющих напряжений и увеличений.

6.2.4 Микроскоп считается годным к поверке, если результаты проверок по пп.  $6.2.1 - 6.2.3$  положительные.

#### 6.3 Определение метрологических характеристик

## 6.3.1 Определение диапазона регулировки увеличения

6.3.1.1 На объектодержатель с двумя углами наклона установить государственный стандартный образец параметров шаговой структуры в тонком слое монокристаллического кремния ГСО 10030-2011 (далее - ГСО).

6.3.1.2 Установить в микроскоп объектодержатель с ГСО и получить изображение от участка кремниевой структуры ГСО в соответствии с инструкцией по эксплуатации микроскопа при ускоряющем напряжении 300 кэВ. Используя режим дифракции, ориентировать ГСО по двум углам наклона для обеспечения перпендикулярности электронно-оптической оси микроскопа кристаллографической плоскости (100) кремния ГСО.

6.3.1.3 Установить увеличение 45 крат и получить изображение ГСО.

6.3.1.4 Установить увеличение 1550000 крат и получить изображение кристаллической решетки кремния материала ГСО.

6.3.1.5 Микроскоп считается прошедшим поверку по п.6.3.1 методики поверки, если результаты проверок по пп.  $6.3.1.3 - 6.3.1.4$  положительные.

#### 6.3.2 Определение диапазона измерений линейных размеров

6.3.2.1 Получить изображение кристаллической решетки кремния при увеличении в диапазоне от 500000 крат до 1000000 крат. Значение межплоскостного расстояния  $d_{111} = 0.31$  нм соответствует нижней границе (0,3 нм) диапазона измерений линейных размеров.

6.3.2.2 Уменьшить электронно-оптическое увеличение микроскопа до такого значения, чтобы все выступы шаговой структуры занимали на изображении не более 80% экрана, что соответствует верхней границе (10 мкм) диапазона измерений линейных размеров.

6.3.2.3 Микроскоп считается прошедшим поверку по п.6.3.2 методики поверки, если результаты проверок по пп.  $6.3.2.1 - 6.3.2.2$  положительные.

### 6.3.3 Определение погрешности измерений линейных размеров

6.3.3.1 Получить изображение двух соседних выступов среза (ориентировочное увеличение  $5000 - 8000$  крат).

6.3.3.2 В соответствии с инструкцией по эксплуатации, добиться оптимальной фокусировки изображения. Зафиксировать изображение средствами программы управления микроскопом и обработки данных.

6.3.3.3 В соответствии с описанием программы произвести 10 измерений расстояний *t*, (номинальным значением 2 мкм) между эквивалентными точками двух соседних выступов.

6.3.3.4 Вычислить среднее измеренное значение шага ГСО по формуле:

$$
T = \frac{\sum_{i=1}^{10} t_i}{10}
$$
 (1)

Вычислить относительную погрешность измерений линейных размеров в диапазоне от 1 до 10 мкм по формуле:

$$
\Delta_1 = \frac{|T - T_{\text{near}}|}{T_{\text{near}}} \times 100\%,\tag{2}
$$

4

где  $T_{\text{naen}}$  – паспортное значение шага шаговой структуры ГСО.

Микроскоп считается прошедшим поверку, если значение А, удовлетворяет условию  $\Delta_1 \leq 4$  %.

6.3.3.5 Получить изображение кристаллической решетки кремния материала ГСО при таком увеличении, чтобы в поле зрения помещались не менее чем 200 межплоскостных расстояний между кристаллографическими плоскостями (111) кремния. Зафиксировать изображение средствами программы управления микроскопом и обработки данных.

6.3.3.6 Измерить по полученному изображению расстояние  $T_{200}$  между кристаллографическими плоскостями, расстояние между которыми соответствует 200 межплоскостных расстояний между кристаллографическими плоскостями (111) кремния.

6.3.3.7 Вычислить относительную погрешность измерений линейных размеров в диапазоне от 0,05 до 1 мкм по формуле:

$$
\Delta_2 = \frac{|T_{200} - 200d_{111}|}{200d_{111}} \times 100\% \tag{3}
$$

где  $d_{111}$  – аттестованное значение межплоскостного расстояния для ГСО.

Значение  $\Delta_2$  должно удовлетворять условию  $\Delta_2 \leq 6\%$ .

6.3.3.8 Получить изображение кристаллической решетки кремния материала ГСО при таком увеличении, чтобы в поле зрения помещались от 10 до 50 межплоскостных расстояний для кристаллографических плоскостей (111) кремния. Измерить расстояние *Т\о* между двумя плоскостями (111) кремния, расстояние между которыми соответствует 10 параметрам *d\\\.* При этом между указанными плоскостями должно находиться 9 плоскостей (111).

6.3.3.9 Вычислить погрешность измерений 10 межплоскостных расстояний  $d_{111}$  в кремнии по формуле:

$$
\Delta_3 = |T_{10} - 10d_{111}|,\tag{4}
$$

где  $d_{111}$  - аттестованное значение межплоскостного расстояния для ГСО.

Микроскоп считается прошедшим поверку, если значение  $\Delta$ <sub>3</sub> удовлетворяет условию  $\Delta_3 \leq 0.42$  нм.

6.3.3.10 Микроскоп считается прошедшим поверку по п.6.3.3 методики поверки, если результаты проверок по пп. 6.3.3.4, 6.3.3.7, 6.3.3.9 положительные.

#### 7 ОФОРМЛЕНИЕ РЕЗУЛЬТАТОВ ПОВЕРКИ

7.1 Результаты поверки оформляются протоколом, который хранится в организации, проводившей поверку.

7.2 Микроскоп, удовлетворяющий требованиям настоящей методики, признают годным к применению и на него выдают свидетельство о поверке установленной формы.

7.3 При отрицательных результатах поверки процедуру поверки следует повторить. Если повторные результаты поверки окажутся неудовлетворительными, то прибор запрещают к применению и выдают извещение о непригодности с указанием причин.

Начальник отдела АО «НИЦПВ», Начальник отдела АО «НИЦПВ»,<br>кандидат физ.-мат. наук В.Б. Митюхляев